## (657219) Commissioning Notes & Wiring Diagram

- 1. Wire AirTouch 5, gateway and AC indoor as per diagram below and leave the dipswitches on the gateway at their default position. Make sure all wires are connected properly.
- 2. Initialise the AC Unit with LG AC wall controller connected. The LG wall controller can be wired to CN-REMO in parallel with the gateway.
- 3. If the LG wall controller is not going to be used after commissioning and the return air sensor is used for AC temperature control: Turn off power and disconnect the AC wall controller and set position 1 of S1 on the gateway to On (1). Then restart the AC and gateway first and then power up AirTouch 5. Or power them up at the same time.
- 4. If AirTouch 5 sensors are used for AC temperature control:

Settings on the LG AC wall controller: Set thermostat sensor in the remote controller (Go to Function Setting (Zone>Setting>Sensor), change it to REMO. Remove it after the setting if the LG wall controller is not going to be used after commissioning.

Settings on the gateway: set position 1 of S1 on the gateway to On (1).

Settings on the AirTouch 5 console: Go to Settings>Installer>AC Setup and select the proper temperature sensor for AC control.

Restart the AC and gateway first and then power up AirTouch 5. Or power them up at the same time.

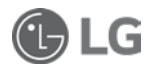

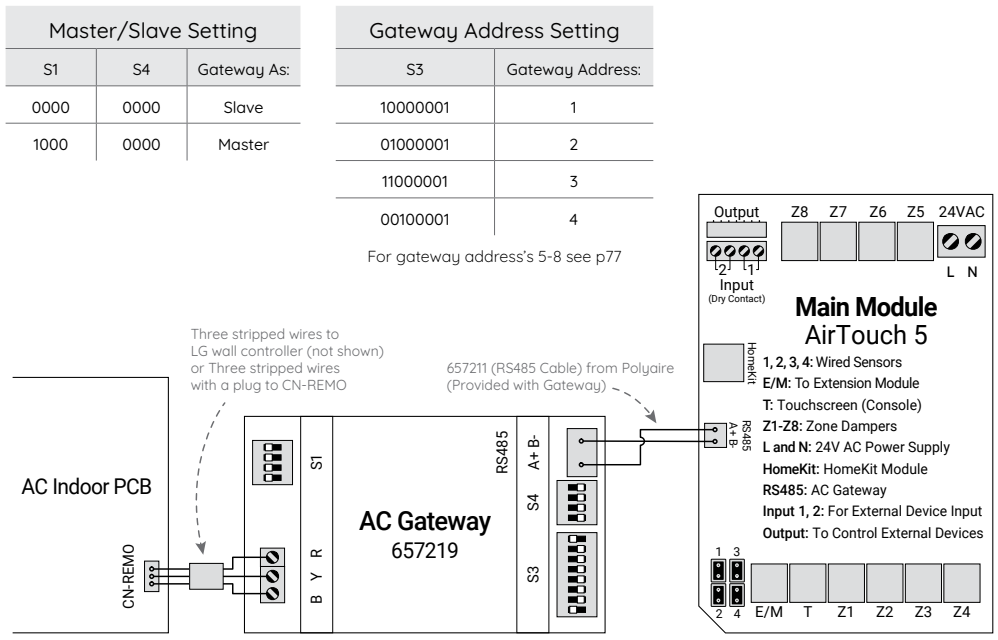